# **eTranscriptCA Demo**

**Log onto Sac City - Beta**

### **1. Review Transcript options:**

- a. Request College Transcripts
- b. Fulfill College Transcript Requests
- c. Download College Transcripts
- d. Account Manager
- e. Reports
- f. Preferences

## **2. Requests**

### What type of request are you making?

Please select the type of request you are making:

- $\odot$  I am requesting a single transcript from another institution
- I am requesting multiple transcripts (in a bulk list) from another institution
- I am requesting transcripts from my institution to go to another institution

next

- I want to upload requests in a batch
- a. b. Request single student transcript from SCC
	- i. Student = Steve Jones
	- ii. SSN = 123-45-6789
	- iii. DOB = 07/19/1986
	- iv. No Holds
	- v. Look at F/M Screen or Reports Screen for "Transcripts We've Requested"
- c. Explain Holds for requestor and transcript colleges
- d. Request transcript from your college to another Use **Bulk List**
	- i. Select Target college and upload Bulk list
	- ii. File = "**Bulk Request for Rosa - SCC to SFSU**"
- e. Show 'bulk' and 'batch' ASCII file formats

## **3. Fulfill College Transcripts**

a. Explain Transcript Workflow steps and when they change

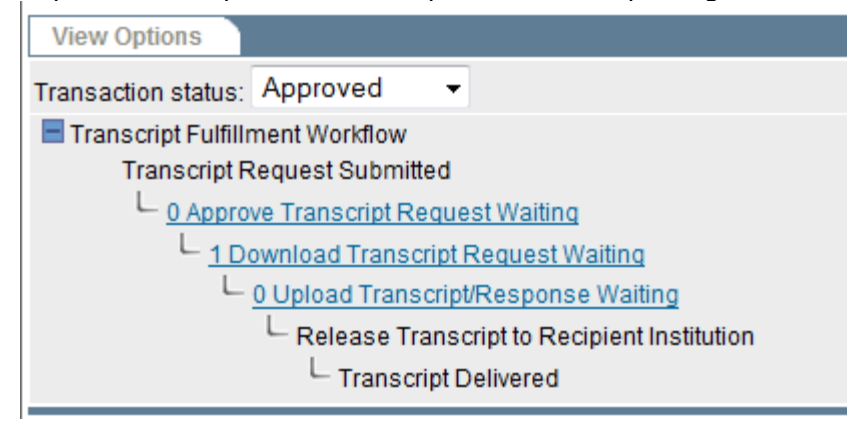

# **eTranscriptCA Demo**

- b. Note the "Request Approved" in Fulfillment Manager
- c. Download Request and view the ASCII file online
- d. Show manual Response by using Transaction Status = "Approved"
- e. Talk about Recycling for Requests on Hold
- f. Manually Respond and cancel a Request (review status')
- g. Show manual process to send an unsolicited transcript
	- i. Fulfillment Manager Upload file(s)
	- ii. File = "**SCC to SFSU Transcript - Steve Jones**"

### **4. Reports**

- a. Click on Reports
- b. Transcripts Requested by Other Institutions
- c. Click Blue Man to show transaction tracking
- d. Report Transcripts Delivered
	- i. Click printer icon for Transcript Delivery
	- ii. Show all 3 Views
	- iii. Show Transcript marked as Delivered

## **5. Download College Transcripts**

- a. Show setup of slot & notification email
- b. Explain download process and file formats
- c. Separate slots for different data formats

#### **6. Administration / Setup**

- a. Show Preferences for "Request Setup' groups
- b. Workflow and Messaging
- c. Account Manger for user setup

#### **7. eTranscriptCA Website**

- a. Implementation Guide
- b. Data Dictionary